# **Release Notes**

**TRIMBLE GEOSPATIAL** 

17 November 2023

## TRIMBLE SURVEY GNSS FIRMWARE

# Trimble Survey GNSS Firmware version 5.63/6.23 (November 2023)

This firmware version includes fixes and enhancements to the Survey Receiver Firmware.

**Note:** For best results, users should upgrade to Trimble® Access™ field software version 2023.10 (2017.24 for legacy controllers) or later when using Survey GNSS Receiver Firmware version 5.63/6.23.

## **Supported GNSS receivers**

The following table identifies the Survey GNSS receivers supported by this revision. To upgrade your receiver's firmware, a current and valid receiver warranty is required. Your warranty must cover the time period beyond the first day of the month of the "Warranty Date."

| Receiver Model         | Firmware Version | Warranty Date |
|------------------------|------------------|---------------|
| Trimble R780           | 6.23             | December 2022 |
| Trimble R750 / R750MON |                  |               |
| Trimble R12i           |                  |               |
| Trimble R12            |                  |               |
| Trimble R10 Model 2    |                  |               |

geospatial.trimble.com Page 1

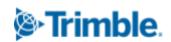

| Receiver Model           | Firmware Version | Warranty Date |
|--------------------------|------------------|---------------|
| Trimble R10 / R10 LT     | 5.63             | December 2022 |
| Trimble R9s              |                  |               |
| Trimble NetR9 Geospatial |                  |               |
| Trimble R8s / R8s LT     |                  |               |
| Trimble R8 Model 4, 3    |                  |               |
| Trimble R6 Model 4, 3    |                  |               |
| Trimble R4 Model 3, 2    |                  |               |
| Trimble R2               |                  |               |

# **New Features and Changes**

| Description                                                                                             | Туре        | Supported Receiver Models                                                     |
|----------------------------------------------------------------------------------------------------|-------------|-------------------------------------------------------------------------------|
| Unable to resolve IP address when using LTE                                                             | Bug Fix     | Trimble R750                                                                  |
| Fixed issues with changes not being saved when adding new users to the receiver's WebUI                 | Bug Fix     | Trimble R12i Trimble R12 Trimble R780 Trimble R580 Trimble R750 Trimble R10-2 |
| Addressed issues with Autobase randomly changing radio settings when enabled                            | Bug Fix     | Trimble R780                                                                  |
| Improved the Trimble R2 Bluetooth connection to Android devices using Trimble TerraFlex® field software | Enhancement | R2                                                                            |
| Ukraine language support added to WebUI                                                                 | Enhancement | All Receivers                                                                 |
| Corrected problems with xFill®/RTX™ not shutting off when disabled                                      | Enhancement | All Receivers                                                                 |
| Trimble IonoGuard™ technology enabled by default on the receiver                                        | Enhancement | Trimble R12i Trimble R12 Trimble R780 Trimble R580 Trimble R750 Trimble R10-2 |

**Note:** Before updating, download and backup any data files that are on the receiver.

#### **Trimble IonoGuard (Ionospheric Mitigation)**

Starting in Firmware 5.61/6.21, Trimble Survey GNSS firmware includes Trimble IonoGuard technology for ionospheric disturbance mitigation. There are two modes for IonoGuard: *Base Mode* and *Fallback Mode*.

#### **Base Mode:**

Ionospheric disturbance detection runs at the base, and the disturbance information is sent to the rover via RTCM/CMRx messages.

#### Fallback Mode:

Ionospheric disturbance detection at the rover runs when the data is received from the base does not include IonoGuard messages.

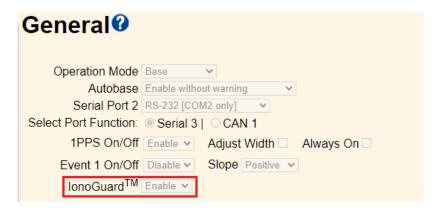

**Note:** The impact of the solar flares/ionospheric interference depends on your device and geographic location.

# **Trimble Installation Manager**

Trimble Installation Manager is a free download and can be found here: install.trimble.com

The primary Trimble Installation Manager functions for GNSS receivers are:

- Warranty Activation
- Option Loading
- Radio Configuration
- Firmware Installation

The following GNSS receivers are currently supported:

| Receiver Model                                                                                                    | Supported Functions                                                          |
|----------------------------------------------------------------------------------------------------|------------------------------------------------------------------------------|
| Trimble R2 Trimble R8s Trimble R9s Trimble R750 / R750MON Trimble R10-2 Trimble R12 Trimble R12i Trimble R780 Trimble R580 | Warranty Activation Option Loading Radio Configuration Firmware Installation |
| Trimble R10                                                                                                    | Firmware Installation                                                        |

After installing, launch Trimble Installation Manager, connect the receiver with the appropriate data cable to your computer and click on **Connect**.

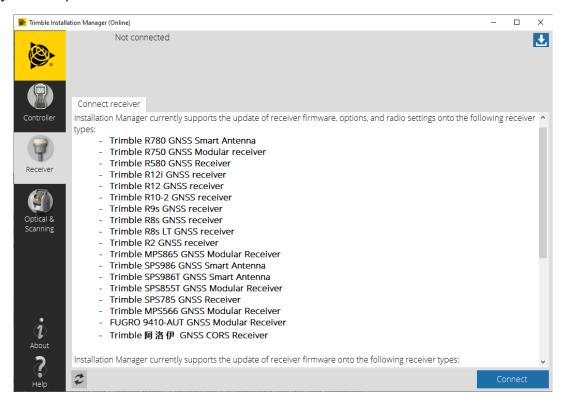

Trimble Installation Manager will display receiver-specific information. Select the firmware version you would like to install from the selection menu in the top right corner. Click on **Install** to start the installation process.

For legacy Trimble Survey GNSS receivers not supported by Trimble Installation Manager, the latest version of firmware can be downloaded (Winflash installer or \*.timg file) from the <a href="Support & Downloads for Discontinued Products">Support & Downloads for Discontinued Products</a> page on the Trimble Geospatial website.

### For more information

For more information, contact your local Trimble Distribution Partner.